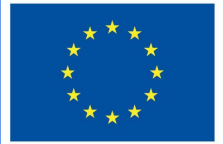

**Funded by** the European Union

# Projecte DigiProf

**2.2 Com controlar el progrés de l'alumnat mitjançant les eines de mesura del progrés de Moodle?**

# **DigiProf**

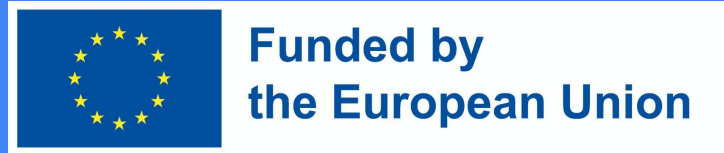

Per què hem de fer un seguiment del progrés de l'aprenentatge mitjançant les eines de Moodle ?

- **● Permet marcar manualment o automàticament les activitats ja realitzades o els recursos visualitzats;**
- **● Proporciona la relació de condicions necessàries per completar l'assignatura;**
- **● Permet veure el percentatge de realització de l'assignatura a la barra gràfica de progrés;**
- **● Les característiques d'aquesta eina animen els/les estudiants a esforçar-se per si mateixos/as, per mantenir-se al dia amb el seu horari d'estudi.**
- **● Per al professorat, és una excel·lent mesura preventiva, que presenta clarament la llista d'alumnes inactius/ves.**

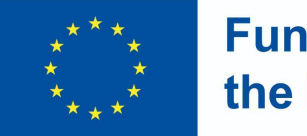

**Funded by** the European Union

### Barra de progrés

Podeu canviar la configuració de la barra de progrés en l'edició de blocs.

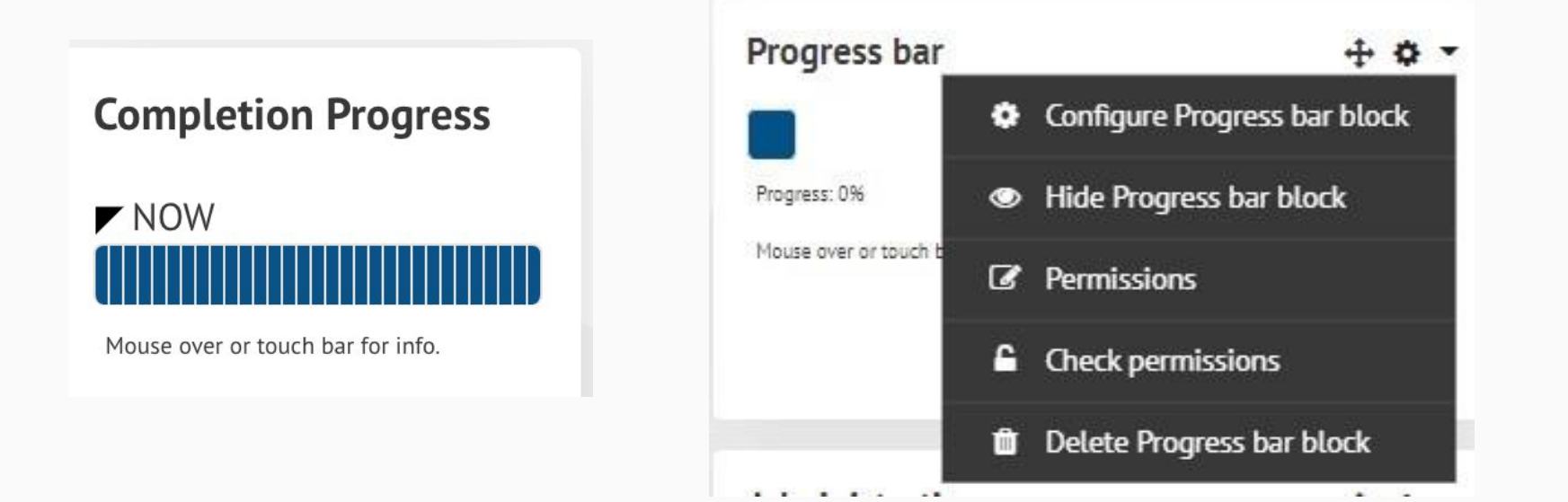

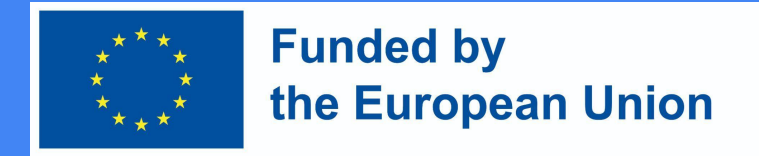

#### Com configurar una eina de barra de progrés a Moodle?

- **● La barra gràfica de progrés es pot activar a l'assignatura seleccionant Afegir bloc -> Barra de progrés.**
- Comproveu si les eines de seguiment del progrés al vostre curs d'estudi estan habilitades.
- Al vostre curs d'estudis feu clic a **Gestió -> Administració del curs -> Edita la configuració -> Supervisió de finalització**. El seguiment del progrés s'ha d'establir en **Sí** .

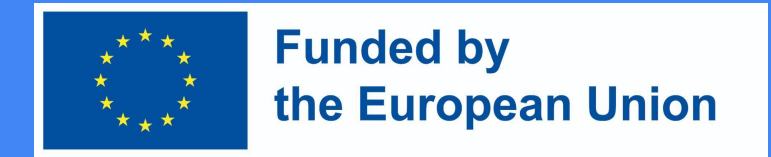

#### Creació de condicions per a la realització de l'activitat:

- S'estableixen condicions per a cada activitat
- Un cop us assegureu que les eines de seguiment del progrés estan habilitades, podeu crear **les condicions per completar les activitats** de l'assignatura o **revisar el material** .
- Activeu les condicions de finalització de l'activitat en el mode d'edició d'activitats/recursos. **Les condicions** depenen del **tipus d'activitat o recurs**.

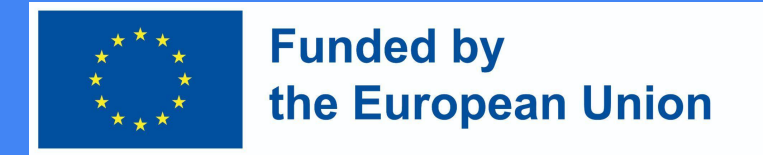

#### Exemple de realització de l'activitat

#### \* Activity completion 0 Show activity as complete when conditions are met Completion tracking ٠ Require view Student must view this activity to complete it Require grade  $\Box$  Student must receive a grade to complete this activity  $\Theta$ Student must make a submission October  $2022 =$  $08 =$  $29 ÷$ Expect completed on G) 5 ÷ 鱛 Enable

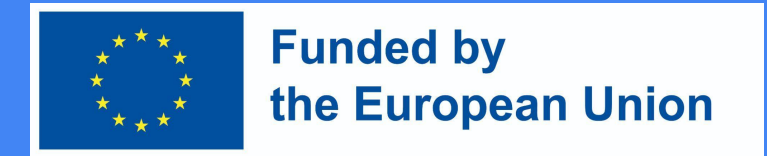

#### Creació de condicions per a la realització de l'activitat:

- Podeu triar el control de finalització **manual** o **automàtic dels recursos.** A més, indiqueu **la data exacta** en què s'ha de veure o completar el recurs/activitat.
- Si les condicions automàtiques estan habilitades, s'ha de seleccionar almenys una condició. S'apliquen condicions diferents a les diferents activitats.
- Per exemple, només hi ha una condició per als recursos, és a dir, l'estudiant ha de revisar aquest recurs per completar l'activitat. En aquest cas, quan l'estudiant visualitza el recurs, automàticament es comptarà com a llegit/visitat.

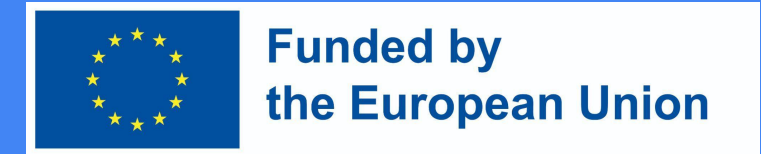

#### Condició per a la tasca/encàrrec

- Sol·licitud de revisió
	- L'alumnat ha de revisar aquesta activitat per completar-la
- Sol·licitud d'avaluació
	- L'alumne/a ha de rebre una qualificació per completar aquesta activitat
	- L'alumne/a ha d'enviar un treball per a aquesta activitat per poder completar-la

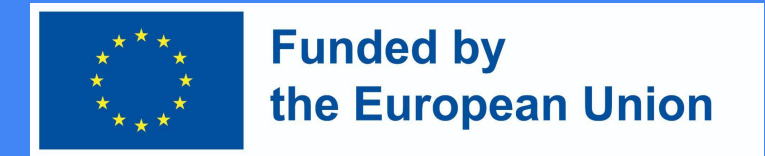

#### Condicions per al Fòrum de Debat

- Sol·licitud de revisió
	- L'alumne/a ha de revisar aquesta activitat per completar-la
- Sol·licitud d'avaluació
	- L'alumne/a ha de rebre una qualificació per completar aquesta activitat
- Sol·licitud per publicar respostes
	- L'alumne/a ha de publicar entrades de discussió o respostes a elles:
- Demanda de debats
	- L'alumne/a ha de crear debats
- Demanda de respostes
	- L'alumne/a ha de publicar les respostes

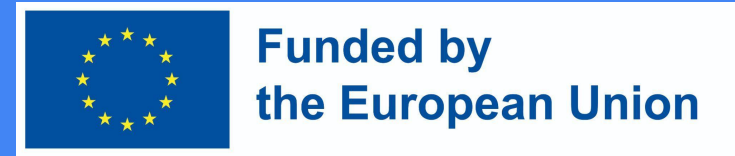

#### Condicions per a una prova

- Sol·licitud de revisió
	- L'alumne/a ha de revisar aquesta activitat per completar-la
- Sol·licitud d'avaluació
	- L'alumne/a ha de rebre una qualificació per realitzar aquesta activitat
	- L'alumne/a ha d'obtenir almenys la nota d'aprovació requerida a la prova

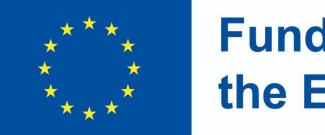

**Funded by** the European Union

### Marcant el progrés

Quan es compleixin les condicions, els recursos/activitats es marcaran automàticament amb una marca de verificació, o l'estudiant pot decidir ell mateix si el recurs/activitat ja s'ha vist/completat i després marcar-lo amb una marca de verificació.

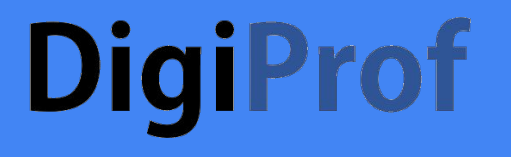

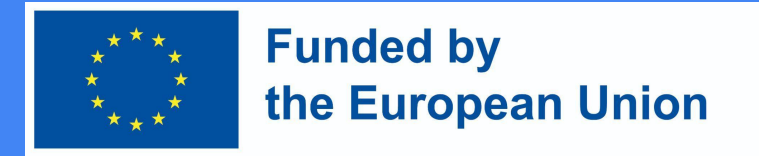

#### Condicions per a les activitats massives

- Gestió -> Administració del curs -> Seguiment del progrés -> **Finalització de l'activitat d'edició massiva.**
- Seleccioneu activitats o recursos del mateix tipus creats prèviament (important !) i premeu el botó **Edita.** A la taula que s'obre, seleccioneu les condicions que voleu aplicar i deseu els canvis.

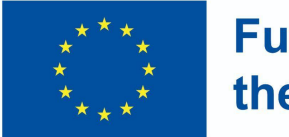

#### **Funded by** the European Union

Exemple de finalització de l'activitat d'edició massiva

(Entorn VMU Moodle)

#### Bulk edit activity completion Course completion Default activity completion Bulk edit activity completion Modify the actions you wish to bulk edit Completion tracking Students can manually mark the activity as completed  $\Rightarrow$ ?  $\Box$  Student must view this activity to complete it Require view Require grade  $\Box$  Student must receive a grade to complete this activity  $\odot$ Student must make a submission Expect completed on ■ Z Enable の ÷ October ٠  $2022$   $\dagger$  $15$   $\div$  $30 \div$  $\overline{4}$ Cancel Save changes

The changes will affect the following 1 activities or resources:

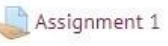

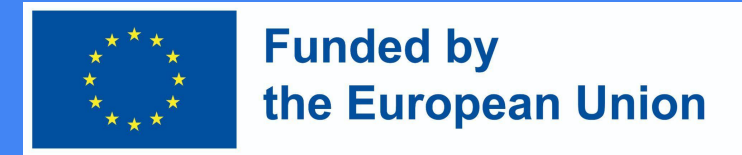

#### Establiment de condicions per a l'assignatura d'estudi

- Després d'habilitar les condicions a les activitats, podem crear un conjunt de normes comú per quan finalitzi el curs.
	- Activeu l'edició
	- Gestió -> Administració del curs -> Seguiment del progrés.
	- Establiu la configuració de finalització per a cada activitat que voleu que aparegui a la barra, inclosa una data prevista
	- Afegiu el bloc Progrés de finalització al vostre curs
	- Moveu el bloc a una posició destacada (feu clic i arrossegueu el títol del bloc)
	- Trieu:
	- (Opcional) Configureu com ha d'aparèixer el bloc

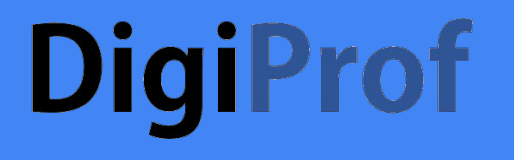

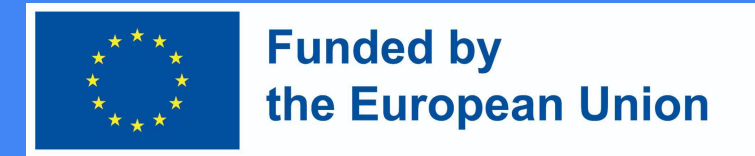

#### Establiment de condicions per a l'assignatura d'estudi

- En funció de si es seleccionaran una o més condicions (d'entre les que s'enumeren a continuació), també heu de seleccionar un requisit de compliment en aquesta secció, que pot ser:
	- L'assignatura es completa quan es compleixen totes les condicions O
	- L'assignatura es completa quan es compleix almenys una de les condicions següents

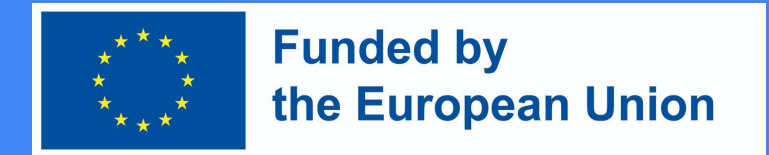

#### Condicions per a la realització del curs

- Les condicions possibles per a la realització del curs:
	- S'han realitzat les activitats rellevants i s'han revisat els recursos;
	- Finalització d'altres assignatures d'estudi
	- Estudiar l'assignatura fins a la data prevista
	- Estudiar l'assignatura durant almenys X dies
	- Ratlleu-vos de l'assignatura d'estudi
	- Haver rebut una nota final global que no és inferior a X

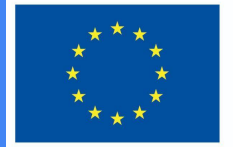

#### **Funded by** the European Union

### Finalització del curs

● Quan s'habilita l'estat de **finalització** de l'assignatura, l'alumnat sabrà quines condicions han de complir per completarla.

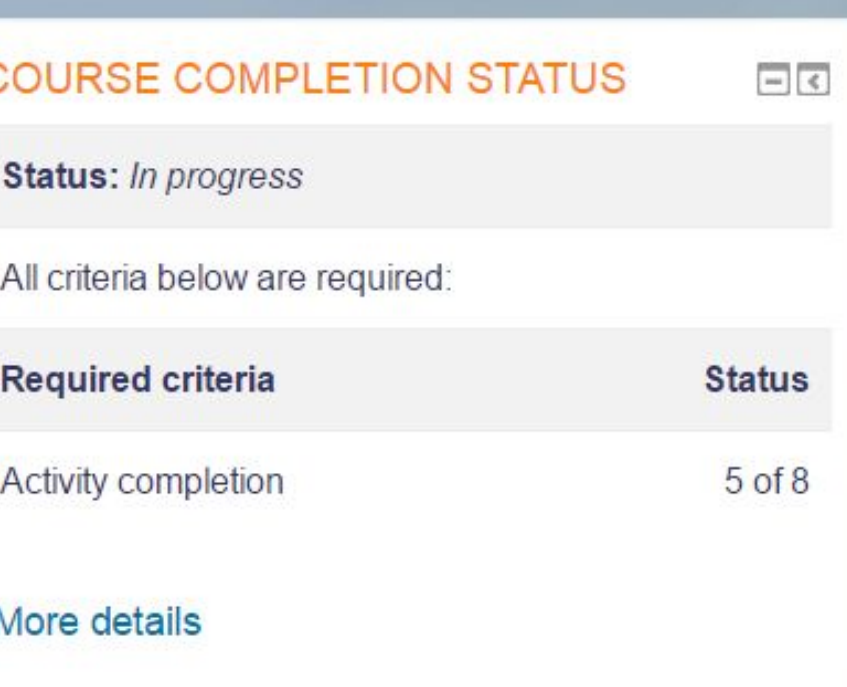